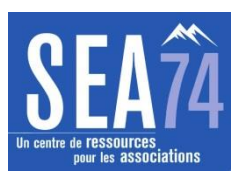

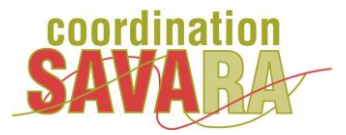

# **FLUX RSS, Qu'est-ce que c'est ?**

#### **Avant-propos** :

*. Internet contient beaucoup d'informations mais ça ne veut pas dire tout !*

*. Dans Internet comme dans la vie de tous les jours, nous pouvons puiser notre information à plusieurs types de sources d'information.*

*. Comme tout ce que l'on peut lire dans les journaux, livres… on doit rester prudent quant à la fiabilité de l'information trouvée*

#### **Introduction :**

Internet est un réseau global de réseaux qui connecte des millions d'ordinateurs à travers le monde, en utilisant différents protocoles de communication, servant à différents usages. L'évolution des usages avec le web 2.0 permet le concept qui recouvre la notion d'interactivité, de partage et de collaboration. On y trouve entre autre les fils RSS.

**Les fils RSS** (**R**eally **S**imple **S**yndication ou **R**ich **S**ite **S**ummary) Format de syndication de contenus de site Web Format d'abonnement à la diffusion de contenus de sites Web

Ces fils RSS permettent de suivre facilement un flux d'informations, et de se tenir au courant des mises à jour de ses sites favoris. Ainsi, en récupérant les fils d'informations, on peut afficher sur son ordinateur les dernières actualités publiées sur les sites choisis, sans pour autant avoir à se connecter sur la page d'accueil.

# **Abonnement à la diffusion de contenus ou Suivre les flux RSS :**

S'abonner au fils RSS d'un site, ou d'un blog, permet d'être averti à chaque ajout d'information. Il s'agit d'un simple fichier (de type XML) destiné à être lu par un outil spécifique appelé agrégateur ; afin d'exploiter un fil RSS proposé par un site, il est nécessaire de disposer d'un outil capable d'analyser le XML. On peut utiliser l'option de son navigateur (internet explorer, google chrome, firefox, opera…) ou un logiciel spécialisé, ou en ligne (Bloglines [\(http://www.bloglines.com\)](http://www.bloglines.com/) ou Netvibes [\(http://www.netvibes.com\)](http://www.netvibes.com/). Il suffit de copier l'adresse URL du fil RSS puis de la coller dans son agrégateur, et l'abonnement se fait ensuite automatiquement.

La plupart des sites diffusant des fils d'informations affichent une petite icône sur leurs pages de type RSS ou XML, icône sur laquelle il suffit de cliquer pour que le fil d'informations soit automatiquement reconnu par votre logiciel et ajouté à son agrégateur de contenus. Les fils RSS disponibles sur un site Web sont

souvent repérables par des icônes de type :

**XML** 

# **Le mode de diffusion de l'information** :

On peut soit aller chercher l'information (**mode « pull »**) par un acte volontaire, je vais consulter une page web pour la lire – je vais consulter un forum – je vais télécharger un fichier ; soit attendre que l'information vienne à moi (**mode « push »)**, recevoir un mail – recevoir un bulletin d'alerte ou une lettre d'information (newsletter) – s'abonner à des fils RSS….

# **Créer une veille :**

Utiliser le mode « push » chaque fois que possible **Ne pas tout surveiller mais bien choisir ce que l'on surveille**

**Netvibes (**[http://www.netvibes.com\)](http://www.netvibes.com/) est un excellent moyen de suivre l'actualité sans être un professionnel de la manipulation des flux RSS. Sous forme de tableau de bord, il est possible de suivre des centaines de sources d'informations simultanément.